**Tel.** 8 700 44944 --- **Fax.** 85 203 2006 **KALBU.LT** --- [info@kalbu.lt](mailto:info@kalbu.lt)

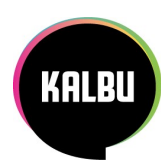

# Telefono Grandstream GXP2130/GXP2140 vartotojo vadovas

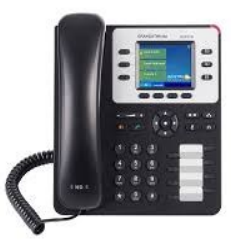

*Pagrindinės telefono mygtukų funkcijos*

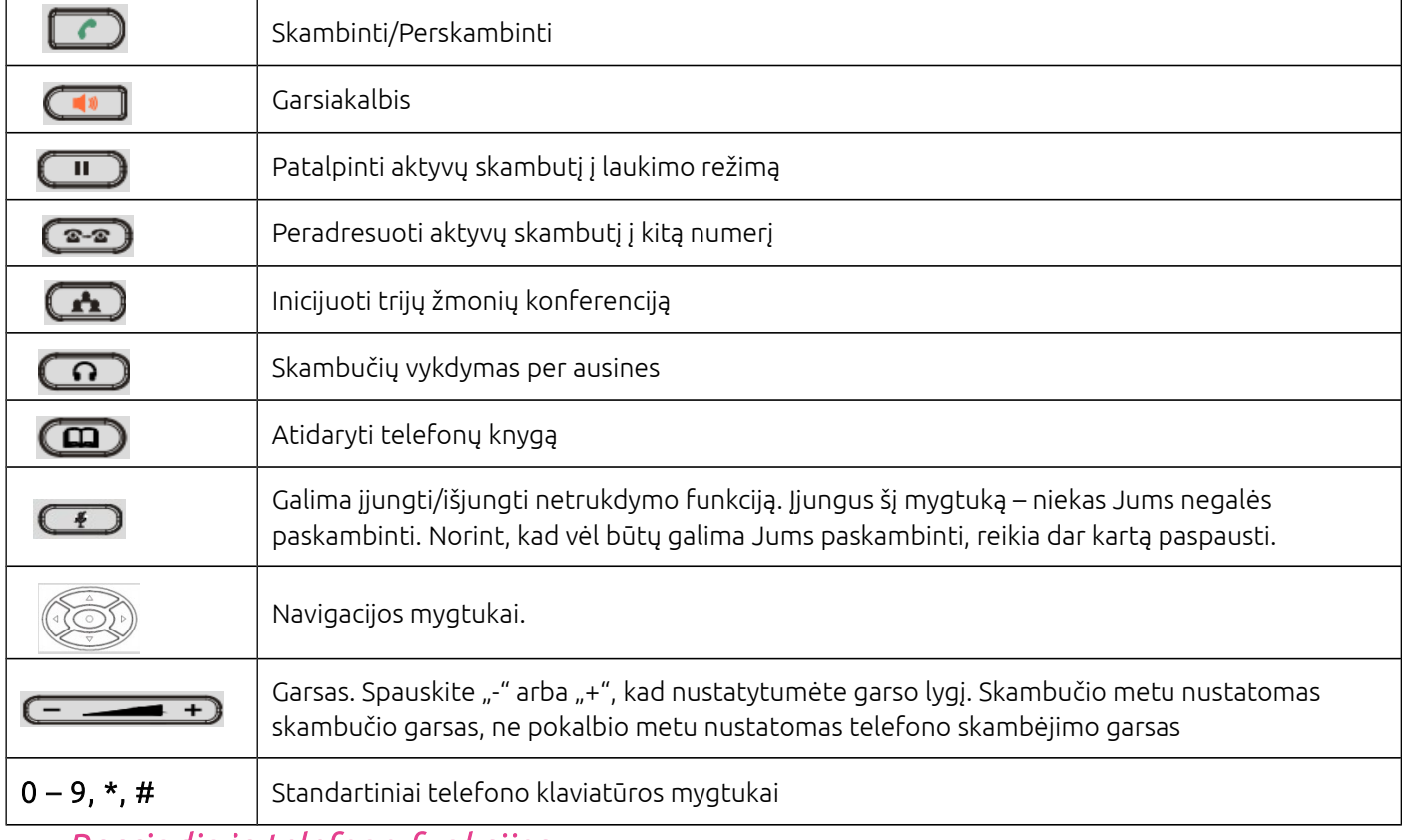

### *Pagrindinės telefono funkcijos*

### Skambinimas

### Skambinimo būdai:

- 1. Pakelkite ragelį ir rinkite numerį. Pabaigus rinkti numerį spauskite *arba laukite.*
- 2. Surinkite numerį ir pakelkite ragelį.
- 3. Surinkite numerį ir spauskite *GARSIAKALBIO* mygtuką skambutis vyks per garsiakalbį.

### Pastabos:

- 1. Jei naudojate ausines, skambučio pradėjimui ar perjungimui per ausines spauskite  $\Box$ mygtuką.
- 2. Jei skambutis vyksta per garsiakalbį, bet norite toliau kalbėti per ragelį, tai tiesiog pakelkite ragelį.
- 3. Jei viena linija jau kalbate ir norite atlikti kitą skambutį, tuomet spauskite *REDIAL* mygtuką.
- 4. Renkant numerį visada reikia rinkti per 8 arba 370. Pvz.: 870044944 arba 37070044944 (nereikia +)

### Skambučio pabaigimas:

Pabaigus pokalbį tiesiog padėkite ragelį arba spauskite mygtuką *ENDCALL.*

### Skambučio priėmimas

Skambučio atsiliepimo būdai:

- 1. Pakelkite ragelį.
- 2. Spauskite mygtuką  $\Box$

Pastabos:

## *Prieinama, patogi naudotis, funkcionali telefonija verslui*

# *Išmanusis fiksuotas ryšys*

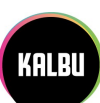

Jei skambina daugiau nei vienas žmogus arba jau kalbate su vienu pašnekovu, norit atsiliepti spauskite *REDIAL* mygtuką.

### Funkcijos pokalbio metu

Skambučio pervedimas į laukimo režimą:

- 1. Spauskite mygtuką , **kur**okad vykstantis pokalbis patektų į laukimo režimą.
- 2. Tam, kad tęstumėte pokalbį, paspauskite mygtuką  $\Box$ .
- Konferenciniai pokalbiai:
	- 1. Vykstant pokalbiui, spauskite mygtuką  $\blacksquare$ jei norite į pokalbį prijungti papildomą pašnekovą;
	- 2. Surinkite kito pašnekovo numerį ir spauskite  $\Box$ ;
	- 3. Spauskite mygtuką , kad apjungtumėte visus pašnekovus į bendrą konferenciją.

### Pastabos:

Konferencijose gali dalyvauti trys pašnekovai, jei norite, kad dalyvautų daugiau pašnekovų reikia susikurti konferencinį kambarį per KALBU.LT sistemą.

### Skambučių peradresavimas

Kontroliuojamas skambučio peradresavimas (kai norite pasiteirauti ar asmuo nori būti sujungtas su skambinančiuoju):

- 1. Vykstant pirmam aktyviam pokalbiui spauskite *REDIAL* . Pirmas pokalbis automatiškai bus pervestas į laukimo režimą;
- 2. Surinkite numerį to žmogaus, kam norėtumėte peradresuoti skambutį, ir spauskite mygtuką *.* Dabar kalbatės su antru pašnekovu;
- 3. Jei antrasis pašnekovas sutinka būti sujungtas su skambinančiuoju, tuomet spaudžiate *;*
- 4. Tada spauskite *REDIAL* mygtuką, kur skambutis yra laukimo režime ir laukia peradresavimo.

### Pastaba:

Jei antrasis pašnekovas nenori būti sujungtas arba jo nėra darbo vietoje, galite sugrįžti pas skambinantįjį paspaudus linijos *LINE* mygtuką, kur skambutis yra laukimo režime ir galite informuoti, kad šiuo metu pašnekovas negali kalbėti.

Aklas skambučio peradresavimas (kai žinote, kad pašnekovas, su kuriuo sujungsite tikrai atsilieps):

- 1. Aktyvaus pokalbio metu spauskite mygtuką  $\circ$
- 2. Surinkite numerį, kuriam norite peradresuoti skambutį ir spauskite

### Skambučio perėmimas

1. Kai skambutį gauna Jūsų kolega, tačiau jo nėra darbo vietoje, Jūs galite į tą skambutį atsiliepti per savo telefoną, t.y. perimti skambutį. Šiam veiksmui atlikti reikia ant savo telefono surinkti tokią kombinaciją: \*\*trumpasis kolegos numeris ir spausti mygtuką

Tarpininkavimas sujungiant pašnekovus (kai Jūsų kolega prašo sujungti jį su kitu pašnekovu, kuriuo numerio ji nežino, pvz.: direktorius skambina administratoriai ir prašo jį sujungti su buhalterės mobiliu telefonu):

- 1. Atsiliepiate į direktoriaus skambutį pakeldami ragelį arba per mygtuką
- 2. Spaudžiate *;*
- 3. Surenkate pageidaujamą numerį (pvz.: buhalterės mobilų) ir spauskite *.*

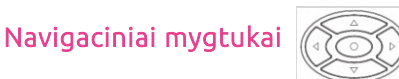

Mygtukai skirti naršyti po telefono meniu. Meniu galima išsikviesti paspaudus vidurinį rutuliuką.

### Kryptinių mygtukų funkcijos:

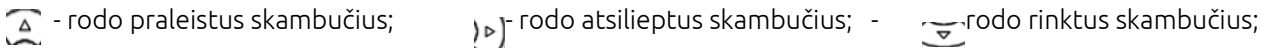

 $\lceil$ <sub>4</sub>}- "atgal" mygtukas skirtas grįžti į pagrindinį langą. Jį galite naudoti naršant po meniu, skambučius ir t.t.

## *Prieinama, patogi naudotis, funkcionali telefonija verslui*